# **Latitude 5480**

# Quick Start Guide

**Snelstartgids** Skrócona instrukcja uruchomienia Ghid de pornire rapidă Priročnik za hitri zagon

**D**ELL

## **1 Connect the power adapter and press the power button**

Sluit de netadapter aan en druk op de aan-uitknop Podłącz zasilacz i naciśnij przycisk zasilania Conectați adaptorul de alimentare și apăsați pe butonul de alimentare Priključite napajalnik in pritisnite gumb za vklop/izklop

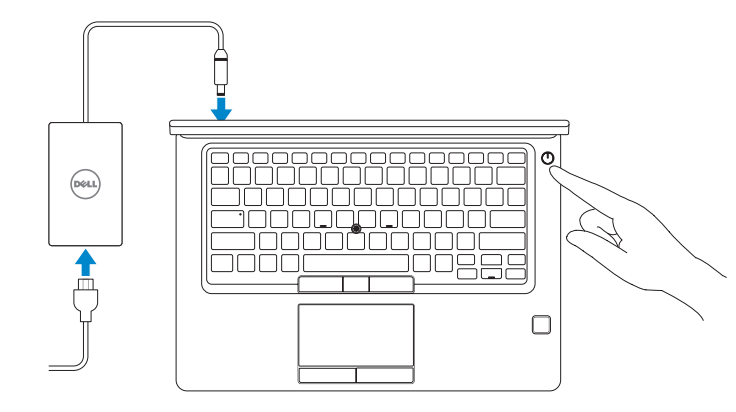

# **2 Finish operating system setup**

Voltooi de installatie van het besturingssysteem Skonfiguruj system operacyjny Finalizați configurarea sistemului de operare Končajte namestitev operacijskega sistema

### **Windows 10**

### **Connect to your network**

- **N.B.:** als u verbinding maakt met een beveiligd draadloos netwerk, vul dan het wachtwoord voor het netwerk in wanneer daar om gevraagd wordt.
- **UWAGA:** Jeśli nawiązujesz połączenie z zabezpieczoną siecią bezprzewodową, wprowadź hasło dostępu do sieci po wyświetleniu monitu.
- **Z NOTĂ:** Dacă vă conectați la o rețea wireless securizată, introduceți parola pentru acces la rețeaua wireless atunci când vi se solicită.
- **OPOMBA:** Če se povezujete v zaščiteno brezžično omrežje, ob pozivu vnesite geslo za dostop do brezžičnega omrežja.

Maak verbinding met uw netwerk Nawiąż połączenie z siecią Conectati-vă la retea Povežite računalnik z omrežjem

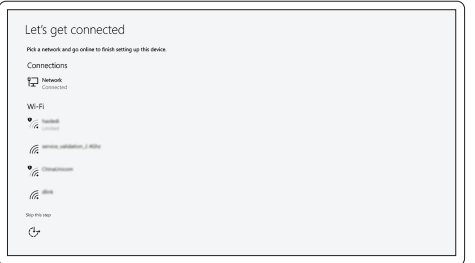

### **NOTE:** If you are connecting to a secured wireless network, enter the password for the wireless network access when prompted.

### **Sign in to your Microsoft account or create a local account**

Meld u aan bij uw Microsoft-account of maak een lokale account aan Zaloguj się do konta Microsoft albo utwórz konto lokalne Conectati-vă la contul Microsoft sau creați un cont local Vpišite se v račun Microsoft ali ustvarite lokalni račun

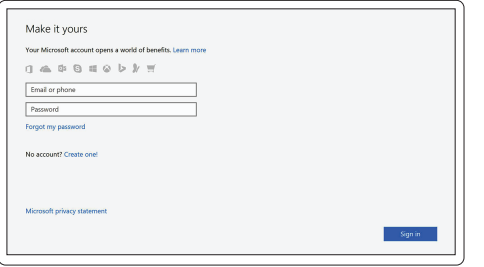

## **Locate Dell apps in Windows 10**

Vind Dell-apps in Windows 10 | Odszukaj aplikacje Dell w systemie Windows 10 Găsiţi aplicaţii Dell în Windows 10 | Poiščite lokacije aplikacij Dell v Windows 10

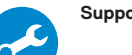

### **SupportAssist Check and update your computer**

Controleer en update uw computer Wyszukaj i zainstaluj aktualizacje komputera Verificati și actualizați computerul Preverite in posodobite svoj računalnik

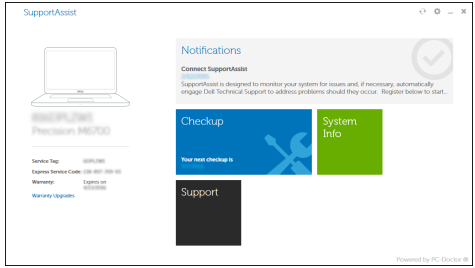

### **Ubuntu**

### **Follow the instructions on the screen to finish setup.**

Volg de instructies op het scherm om de setup te voltooien. Postępuj zgodnie z instrukcjami wyświetlanymi na ekranie, aby ukończyć proces konfiguracji.

Urmaţi instrucţiunile de pe ecran pentru a finaliza configurarea. Sledite navodilom na zaslonu in zaključite namestitev.

**Features**

Kenmerken | Funkcje | Caracteristici | Funkcije

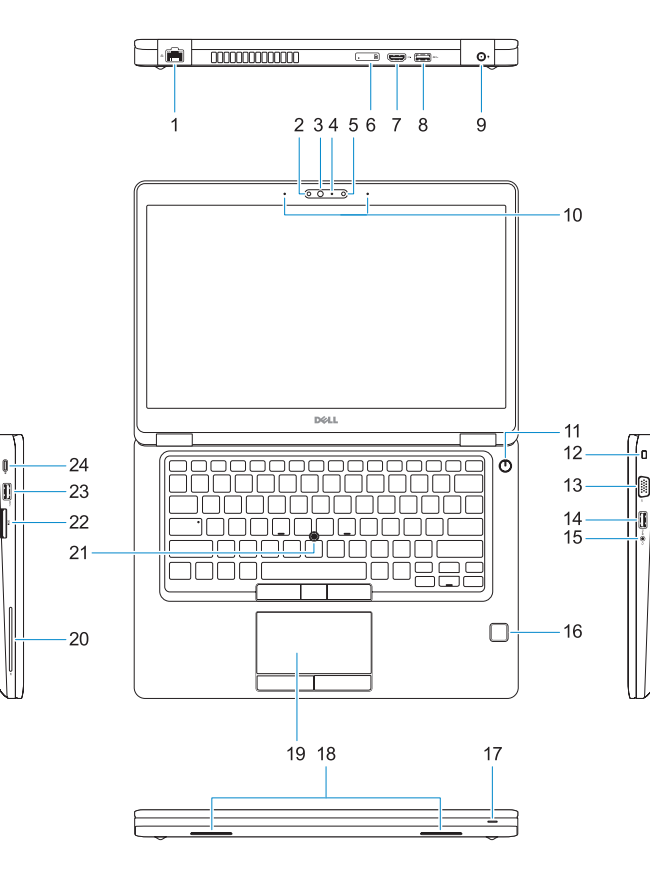

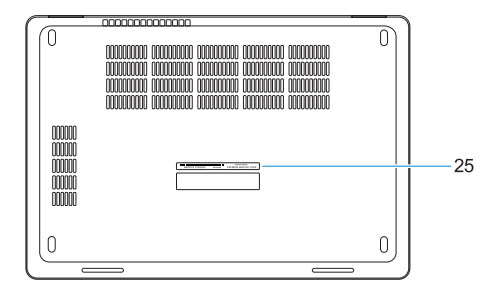

#### **1.** Network port

- **2.** Infrared (IR) camera (optional)
- **3.** Infrared emitter (optional)
- **4.** Camera status light (optional)
- **5.** Camera (optional)
- **6.** uSIM card slot (optional)
- **7.** HDMI port
- **8.** USB 3.0 port
- **9.** Power connector port
- **10.** Dual array microphones
- **11.** Power button
- **12.** Nobel Wedge lock slot
- **13.** VGA port
- **14.** USB 3.0 port with PowerShare
- **15.** Headset/Microphone port
- **16.** Touch fingerprint reader (optional)
- **17.** Battery charge status light
- **18.** Speakers
- **19.** Touchpad
- **20.** Smart card reader (optional)
- **21.** Pointstick (optional)
- **22.** SD card reader
- **23.** USB 3.0 port
- **24.** DisplayPort over USB Type-C/ optional Thunderbolt™ 3
- **25.** Service tag label

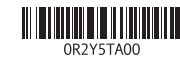

- **16.** Vingerafdruklezer (optioneel)
- **17.** Batterijoplaadlampje
- **18.** Luidsprekers
- **19.** Toetsenblok
- **20.** Smart card-lezer (optioneel)
- **21.** Trackpoint (optioneel)
- **22.** SD-kaartleesapparaat
- **23.** USB 3.0-poort
- **24.** DisplayPort over USB Type-C/ optionele Thunderbolt™ 3
- **25.** Servicetaglabel
- **1.** Netwerkpoort
- **2.** Infraroodcamera (optioneel) **3.** Infraroodzender (optioneel)
- **4.** Camerastatuslampje (optioneel)
- 
- **5.** Camera (optioneel)
- **6.** uSimkaartsleuf (optioneel)
- **7.** HDMI-poort
- **8.** USB 3.0-poort
- **9.** Netadapterpoort
- **10.** Dual array-microfoons
- **11.** Aan-uitknop
- **12.** Noble Wedge-vergrendelingsslot
- **13.** VGA-poort
- **14.** USB 3.0-poort met PowerShare
- **15.** Hoofdtelefoon/microfoon-poort
- **1.** Złącze sieciowe
- **2.** Kamera podczerwieni (opcjonalna)
- **3.** Nadajnik podczerwieni (opcjonalnie)
- **4.** Lampka stanu kamery (opcjonalna)
- **5.** Kamera (opcjonalna)
- **6.** Gniazdo karty uSIM (opcjonalne)
- **7.** Złącze HDMI
- **8.** Port USB 3.0
- **9.** Złącze zasilania
- **10.** Zestaw mikrofonów cyfrowych
- **11.** Przycisk zasilania
- **12.** Gniazdo blokady klinowej Nobel
- **13.** Złącze VGA
- **14.** Port USB 3.0 z funkcją PowerShare
- **15.** Gniazdo zestawu słuchawkowego/ mikrofonu
- 1. Port de retea
- **2.** Cameră cu infraroşii (IR) (opţională) **16.** Cititor tactil de amprente (opțional)
- **3.** Emitător infrarosu (optional)
- **4.** Indicator luminos de stare a camerei (optional)
- **5.** Cameră (optională)
- **6.** Slot pentru card uSIM (optional)
- **7.** Port HDMI
- **8.** Port USB 3.0
- **9.** Port pentru conectorul de alimentare **23.** Port USB 3.0
- **10.** Microfoane matriceale duble
- **11.** Buton de alimentare
- **12.** Slot de blocare Nobel Wedge
- **13.** Port VGA
- **14.** Port USB 3.0 cu PowerShare
- **1.** Omrežna vrata
- **2.** Infrardeča (IR) kamera (izbirno)
- **3.** Infrardeč oddajnik (izbirno)
- **4.** Lučka stanja kamere (izbirno)
- **5.** Kamera (izbirno)
- **6.** Reža za kartico uSIM (izbirno)
- **7.** Vrata HDMI
- **8.** Vrata USB 3.0
- **9.** Vrata napajalnega priključka
- **10.** Mikrofoni Dual Array
- **11.** Gumb za vklop/izklop
- **12.** Reža za ključavnico Nobel Wedge
- **13.** Vrata VGA
- **14.** Vrata USB 3.0 s funkcijo PowerShare
- **15.** Vrata za slušalke/mikrofon

**16.** Czytnik linii papilarnych (opcjonalny)

**17.** Lampka stanu ładowania baterii

- **18.** Głośniki
- **19.** Tabliczka dotykowa
- **20.** Czytnik kart inteligentnych (opcjonalny)
- **21.** Wodzik (opcjonalny)
- **22.** Czytnik kart SD
- **23.** Port USB 3.0
- **24.** Złącze DisplayPort przez USB Type-C/opcjonalnie Thunderbolt™ 3
- **25.** Etykieta ze znacznikiem serwisowym
- **15.** Port pentru seturi de căşti/microfon
- 
- **17.** Indicator luminos pentru starea de încărcare a bateriei
- **18.** Difuzoare
- **19.** Touchpadul
- **20.** Cititor de smart carduri (optional)
- **21.** Buton indicator (optional)
- **22.** cititor card SD
- 
- **24.** DisplayPort prin USB de tip C/ optional Thunderbolt™ 3
- **25.** Etichetă de service

- **16.** Bralnik prstnih odtisov na dotik (izbirno)
- **17.** Lučka stanja polnienja baterije
- **18.** Zvočniki
- **19.** Sledilna ploščica
- **20.** Bralnik pametnih kartic (izbirno)
- **21.** Kazalna paličica (izbirno)
- **22.** Čitalnik kartic SD
- **23.** Vrata USB 3.0
- **24.** DisplayPort preko USB Type-C/ dodatno Thunderbolt™ 3
- **25.** Servisna oznaka

### **Product support and manuals**

Productondersteuning en handleidingen Pomoc techniczna i podręczniki Manuale și asistență pentru produse Podpora in navodila za izdelek

**Dell.com/support Dell.com/support/manuals Dell.com/support/windows**

### **Contact Dell**

Contact opnemen met Dell | Kontakt z firmą Dell Contactaţi Dell | Stik z družbo Dell

**Dell.com/contactdell**

### **Regulatory and safety**

Regelgeving en veiligheid | Przepisy i bezpieczeństwo Reglementări şi siguranţă | Zakonski predpisi in varnost **Dell.com/regulatory\_compliance**

### **Regulatory model**

Beschreven model | Model Model pentru reglementare | Regulatorni model **P72G**

### **Regulatory type**

Beschreven type | Typ Tip de reglementare | Regulativna vrsta **P72G001**

### **Computer model**

Computermodel | Model komputera Modelul computerului | Model računalnika **Latitude 14-5480**

© 2016 Dell Inc. © 2016 Canonical Ltd. © 2016 Microsoft Corporation.

Printed in China. 2016-11